# **BOSCH DISHWASHER OPERATION**

- 1. Ensure the dishwasher door is closed.
- 2. Press the power button.
- 3. Select wash mode.
- 4. Press start button.

# **Adding detergent**

- 1. To open the detergent dispenser. press the locking latch.
- 2 Add the detergent to the dry detergent dispenser.

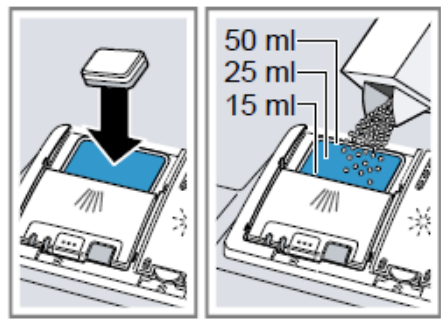

If you are using tablets, one is enough. Insert the tablets in a horizontal position.

If you are using powder or liquid detergent, follow the manufacturer's instructions and quantities for dosage in the detergent dispenser.

20 ml - 25 ml detergent is sufficient for normal soiling. If tableware is only lightly soiled, slightly less than the amount of detergent specified is usually sufficient.

3. Close the lid of the detergent disnenser

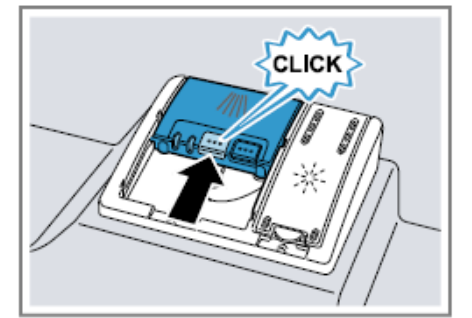

The lid clicks into position. The detergent dispenser will open automatically at the optimum time during the programme. Powder or liquid detergent will spread around the washing tank and dissolve there. Tablets will fall into the tablet collecting tray and dissolve in the right dosage. In order to ensure that tablets can dissolve evenly, do not place any other objects in the tablet collecting tray.

Tip: If you use powder detergent and select a program with pre-rinse, you can also add a little detergent to the interior door of the appliance.

# **Tableware**

Only clean tableware that is suitable for dishwashers.

Note: Decorated glassware and parts made of aluminium or silver may fade or discolour with dishwashing. Delicate types of glass may turn cloudy after a few washing cycles.

# Switching on the appliance

 $\triangleright$  Press  $\circlearrowleft$ .

The programme last selected will be set by default. If you do not perform any actions on the appliance for 10 minutes. the appliance will automatically switch off

## Setting a programme

To adjust the wash cycle to the soiling level of the tableware, select a suitable programme.

- Press the right programme button.
- The programme is set and the pro-U gramme button flashes.
- The remaining running time of the programme appears on the display.

# **Setting additional functions**

You can set additional functions to complete the washing programme selected

Note: The additional functions which can be used depend on the programme selected.

- Press the button for the relevant additional function. → "Additional functions", Page 19
- The additional function is set and the additional function button flashes

# **Setting timer programming**

You can delay the start of the programme by up to 24 hours.

- $1.$  Press  $\circled{0}$ .
- $\vee$  "h:01" appears in the display.
- Use  $\Theta$  to set the required start  $\overline{2}$ time for the programme.
- 3. Press Start
- This activates timer programming. U

Tip: To deactivate timer programming, press  $\odot$  repeatedly until "h:00" appears in the display.

#### **Starting the programme**

- ▶ Press Start
- The programme has ended when the display shows "0h:00m".

#### **Notes**

- If you want to add more tableware while the appliance is running, do not use the tablet collecting tray as a handle for the top basket. You might touch the partially dissolved tablet.
- You can only change a programme when running if you cancel it. + "Terminate programme", Page 31
- The appliance switches off automatically 1 minute after the end of the programme to save energy. If you open the appliance door immediately after the programme has ended, the appliance will switch off after 4 seconds.

**Tip:** To assist the drying, we recommend that the door will be partially opened after the cycle.

## **Activating button lock**

The button lock prevents the appliance from being operated accidentally or incorrectly while running.

- ► Press ∞ for approx. 3 seconds.
- The button lock is activated and will be automatically deactivated at the end of the programme.
- When the appliance is operated. ∞O flashes on the display.
- The button lock remains activated with a power failure.

#### **Deactivate button lock**

Press  $\infty$  for approx. 3 seconds.

#### **Interrupting programme**

Note: When you open the appliance door once the appliance has heated up, leave the door slightly ajar for a few minutes and then close it. This will help prevent excess pressure building up in the appliance and stop the appliance door bursting open.

- 1. Press  $O$ .
- The programme is saved and the appliance switches off.
- 2 Press  $\circlearrowright$  to resume the programme.

#### **Terminate programme**

To end a programme early or to switch from a programme that has already started, you will need to cancel it first.

- Press Reset 4 sec. for approx. 4 seconds.
- All displays light up.
- $\overline{\phantom{a}}$  As soon as the displays are off,<br>the display shows "0h:01m" and the residual water is pumped out.
- The programme is cancelled and ends after approx. 1 minute.

## Switching off appliance

- 1. Please note the information on "Safe use" → Page 10.
- $2$  Press  $0$ .

**Tip:** If you press  $\circlearrowright$  during the wash cycle, the programme currently running will be interrupted. When you switch the appliance back on, the programme continues automatically.